# takeMS.

# *passion*

MP3-плеер - это новое поколение цифровых портативных устройств, поддерживающих различные музыкальные форматы, включая MP1, MP2, MP3, WMA ,WMV, ASF, WAV и другие. Великолепное качество звука, высокая надежность и эксклюзивный дизайн делают его настоящим шедевром. Мы искренне надеемся доставить Вам удовольствие в эру цифровой техники!

# **Особенности:**

# **1. Отличный внешний вид**

Эксклюзивный дизайн и комфорт в эксплуатации.

# **2. Плеер Multi-Codec**

Поддержка форматов MP1, MP2, MP3, WMA ,WMV, ASF и WAV.

# **3. Обновление программного обеспечения**

Обеспечение последними обновленными функциями путем обновления программного обеспечения через интернет.

# **4. Функция FM радио**

Вы можете легко настроить Ваши любимые FM радиостанции для прослушивания. Плеер сохраняет 40 (20 в каждой полосе частот) местных радиостанций различных частот.

# **5. Съемный диск**

Вы можете управлять файлами напрямую со съемного диска в директории Мой компьютер без драйверов, начиная с операционной системы Windows2000.

# **6. Режим диска «Личное запоминающее пространство»**

Память на флэш-диске может быть разделена на две части с помощью вспомогательных инструментов, при этом содержимое одной из частей недоступно для других пользователей. Так Вы сможете надежно хранить свои секреты!

#### **7. Запись/Воспроизведение**

Плеер поддерживает запись через встроенный микрофон и сохраняет файлы записи в формате WAV и ACT.

#### **8. 7 установок эквалайзера**

Нормально, рок, поп, классика, софт, джаз и DBB.

#### **9. Различные режимы повтора**

Нормально, повторить одну композицию, повторить папку, повторить все, случайный повтор, ознакомление.

# **10. Выключение**

По желанию Вы можете установить таймер для перехода в спящий режим или для отключения.

# **11. Меню графического интерфейса пользователя**

Живое анимированное меню с соответствующим героем облегчает управление.

# **Обращение к покупателю:**

- Благодарим Вас за приобретение данного продукта!
- Перед началом эксплуатации прибора, пожалуйста, внимательно прочитайте инструкцию.
- С целью улучшения сервисного обслуживания возможно частичное изменение данной инструкции.
- Мы оставляем за собой право без предупреждения вносить в данную инструкцию изменения.
- Если работа Вашего устройства не соответствует настоящему описанию, посетите наш

сайт в интернете для ознакомления с актуальной информацией о товаре.

# **Информация о MP3-плеере**

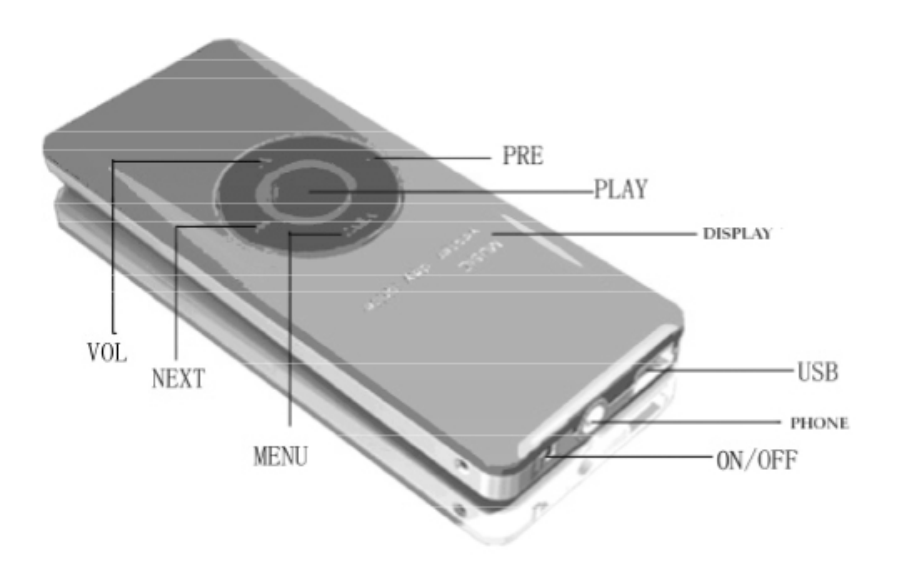

# **Внешний вид**

**Дисплей**

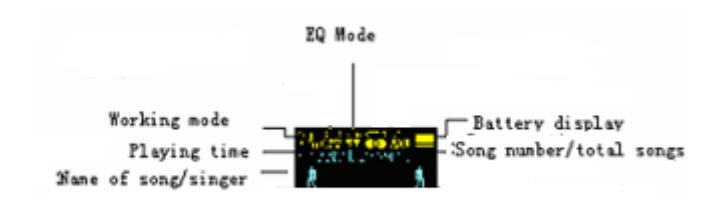

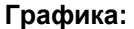

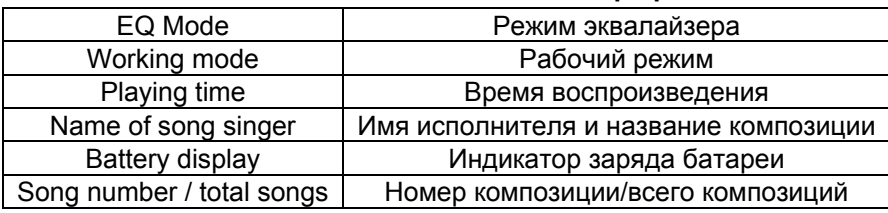

# **Батарея**

Плеер оснащен 9-уровневым показателем заряда батареи.

показывает, что напряжение батарея равно 3,6 В и что при использовании батарея теряет силу заряда

**Показывает низкий заряд батареи, нужно ее зарядить** 

# **Основные функции**

**Вход в меню** Нажмите на Меню, чтобы войти в меню.

# **Прокрутка**

Прокрутка музыки, меню, Быстро вперед/назад

#### **Список меню**

Для допуска из главного меню к различным функциям меню.

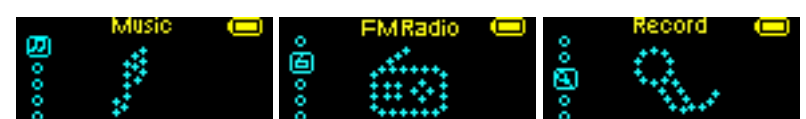

**Режим воспроизведения Режим FM радио Режим записи**

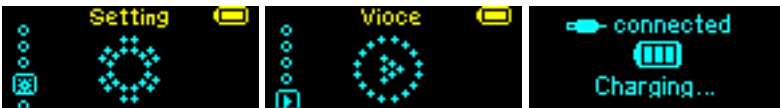

**Режим настройки Режим записи голоса Режим USB** 

Вход в диалоговую систему управления с меню

Нажмите на кнопку **Режим**, чтобы войти в диалоговую систему управления с меню, включающую главное меню (долгое нажатие на кнопку **Режим** в режиме остановки), подменю в режиме воспроизведения (нажать, чтобы войти) и подменю в режиме остановки (нажать, чтобы войти).

#### **Поиск**

Выберите наименование композиции и имя исполнителя**:** нажмите на кнопку ПРЕДЫДУЩИЙ для поиска вперед, нажмите на кнопку СЛЕДУЮЩИЙ для поиска назад.

Быстрый поиск впереди или быстрый поиск назад во время воспроизведения музыки: нажмите на кнопку ПРЕДЫДУЩИЙ для быстрого поиска назад, нажмите на кнопку СЛЕДУЮЩИЙ для быстрого поиска вперед.

#### **Вход в диалоговую систему управления с меню:**

Нажмите на кнопку **Режим**, чтобы войти в диалоговую систему управления с меню, включающую главное меню

Главное меню (долгое нажатие на Режим для перехода в другие режимы)

σ

**Режим воспроизведения музыки:** 

**Режим записи:** 

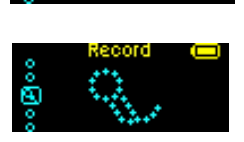

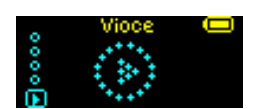

**Режим записи голоса:** 

# **Режим FM радио:**

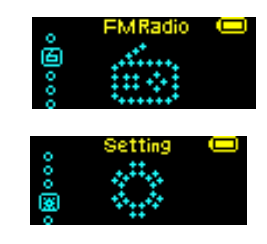

**Настройки системы:** 

**Войти в режим USB при помощи подключения к компьютеру:** 

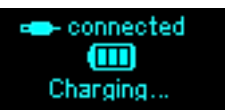

# **Регулировка громкости:**

- Коротким нажатием на кнопку VOL+ увеличить громкость.
- Коротким нажатием на кнопку VOL- уменьшить громкость.

#### **Включение/Выключение:**

- Если плеер выключен, включите его долгим нажатием на кнопку **Воспроизведение**
- Если плеер включен, выключите его долгим нажатием на кнопку **Воспроизведение**

# **Короткое нажатие на ВОСПРОИЗВЕДЕНИЕ:**

• Воспроизведение/пауза (Пауза при записи) - выход из подменю.

# **Нажатие на кнопку Вкл./Выкл.:**

• Выключить питание

# **Обзор функций**

**Режим воспроизведения музыки и режим записи голоса:** 

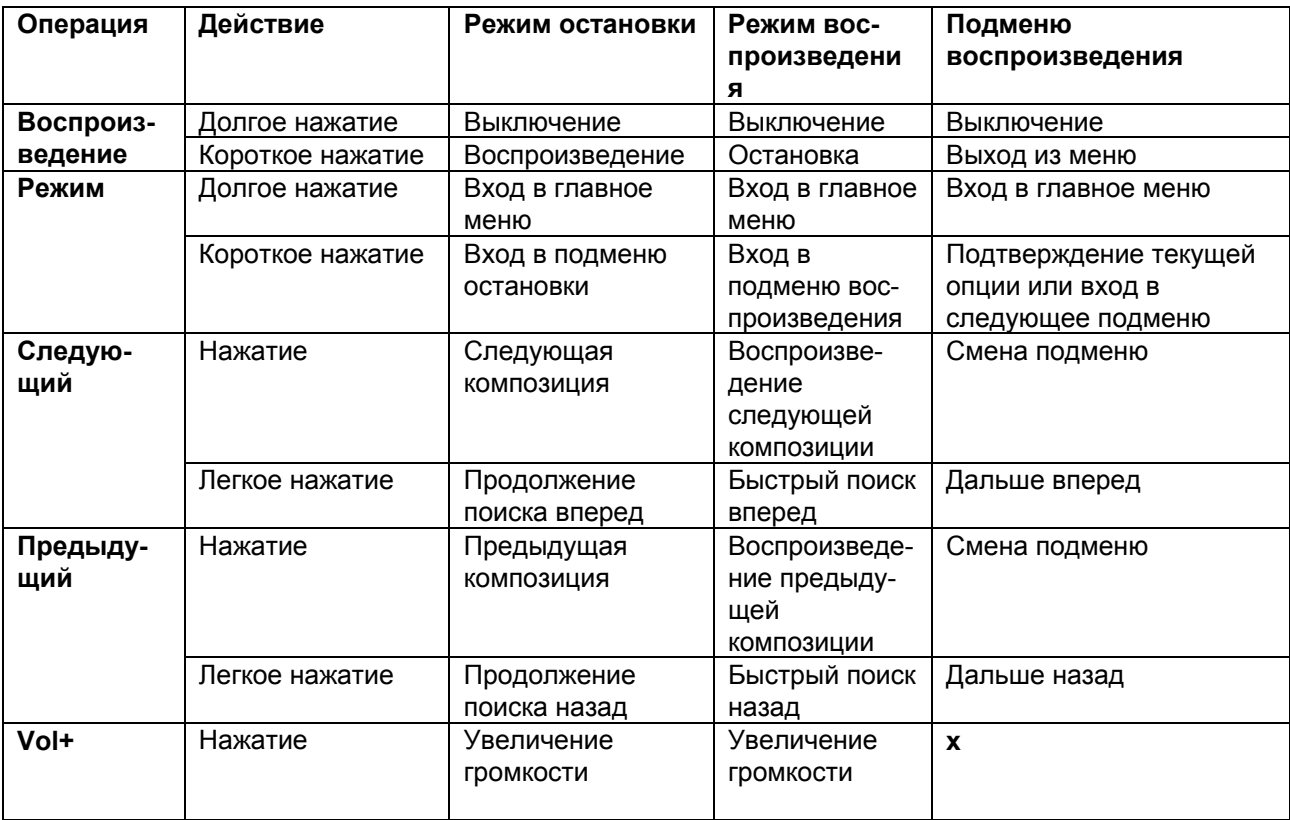

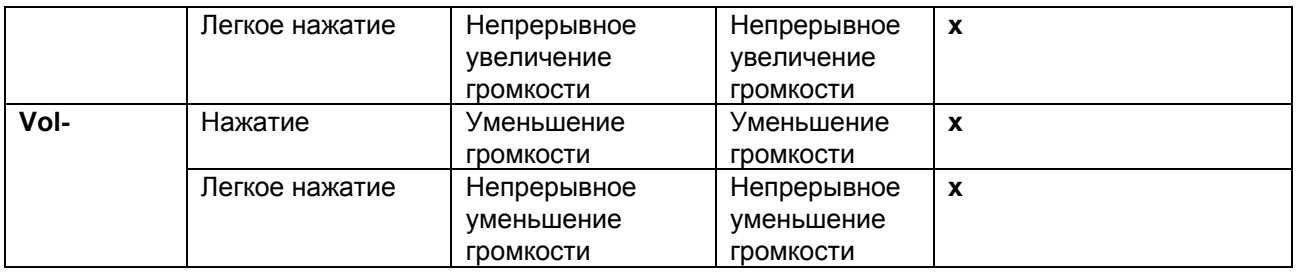

# **Режим записи:**

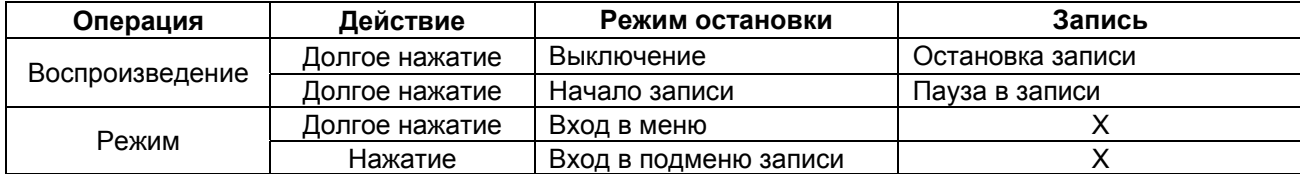

# **Режим FM радио:**

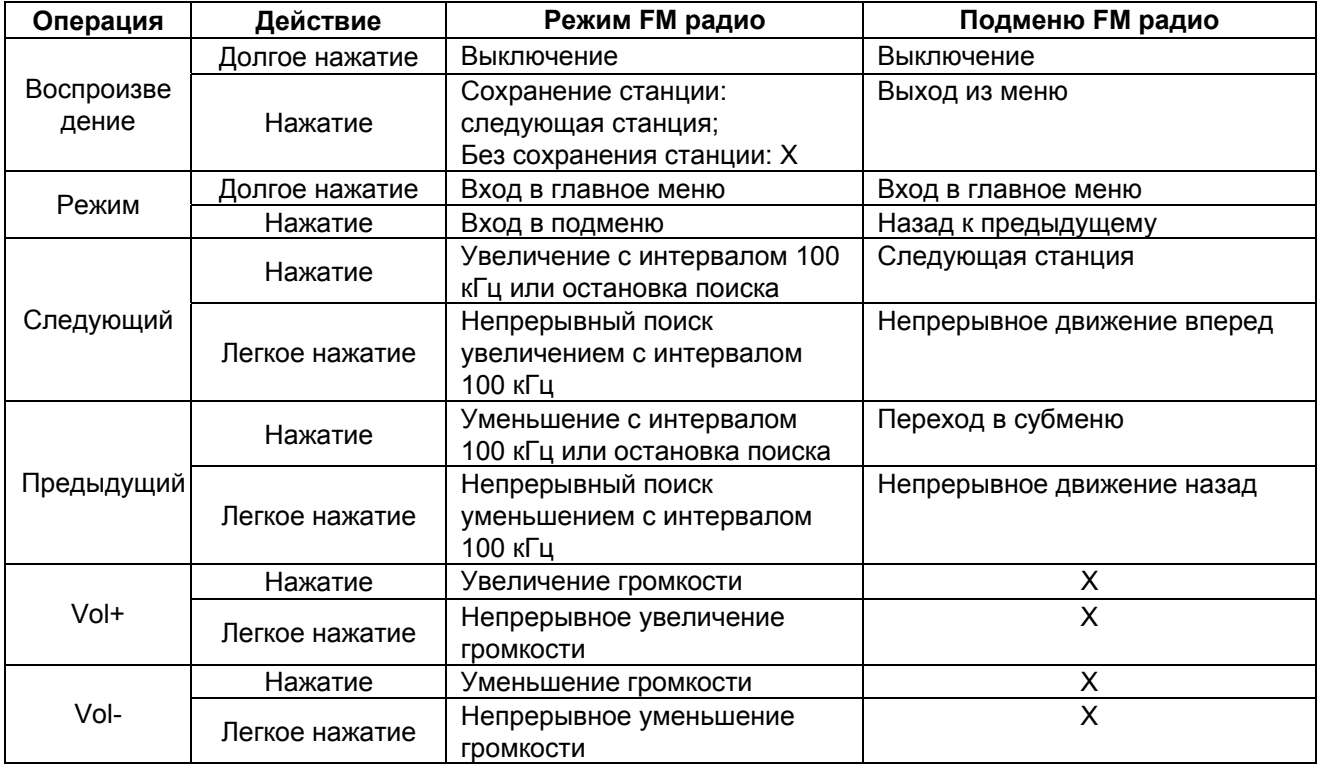

# **Воспроизведение музыки:**

#### **Основные операции**

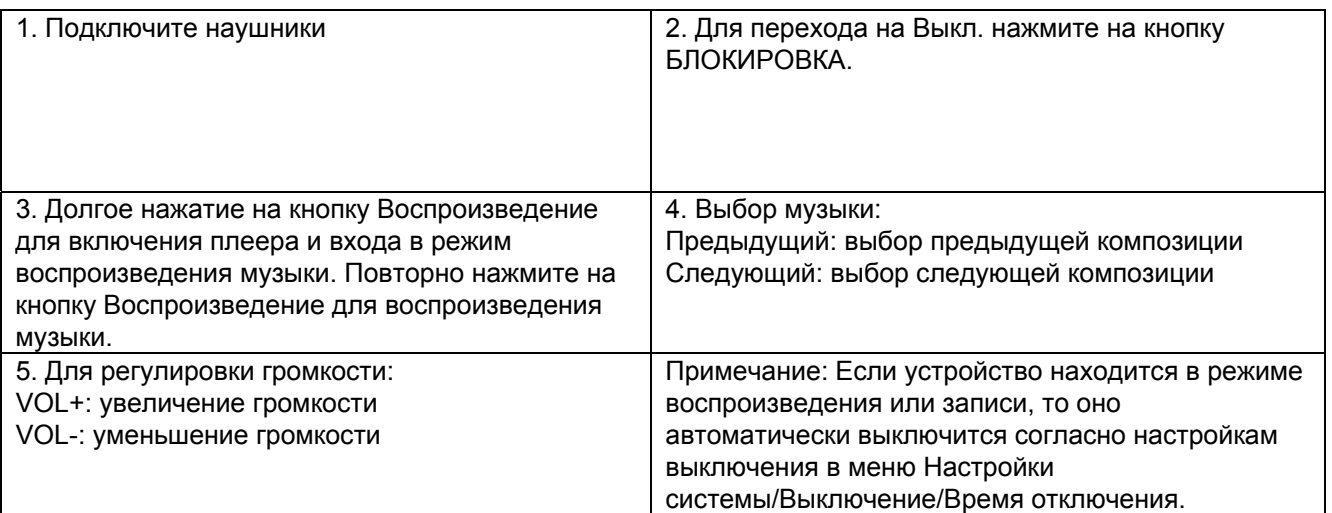

#### **Режим эквалайзера:**

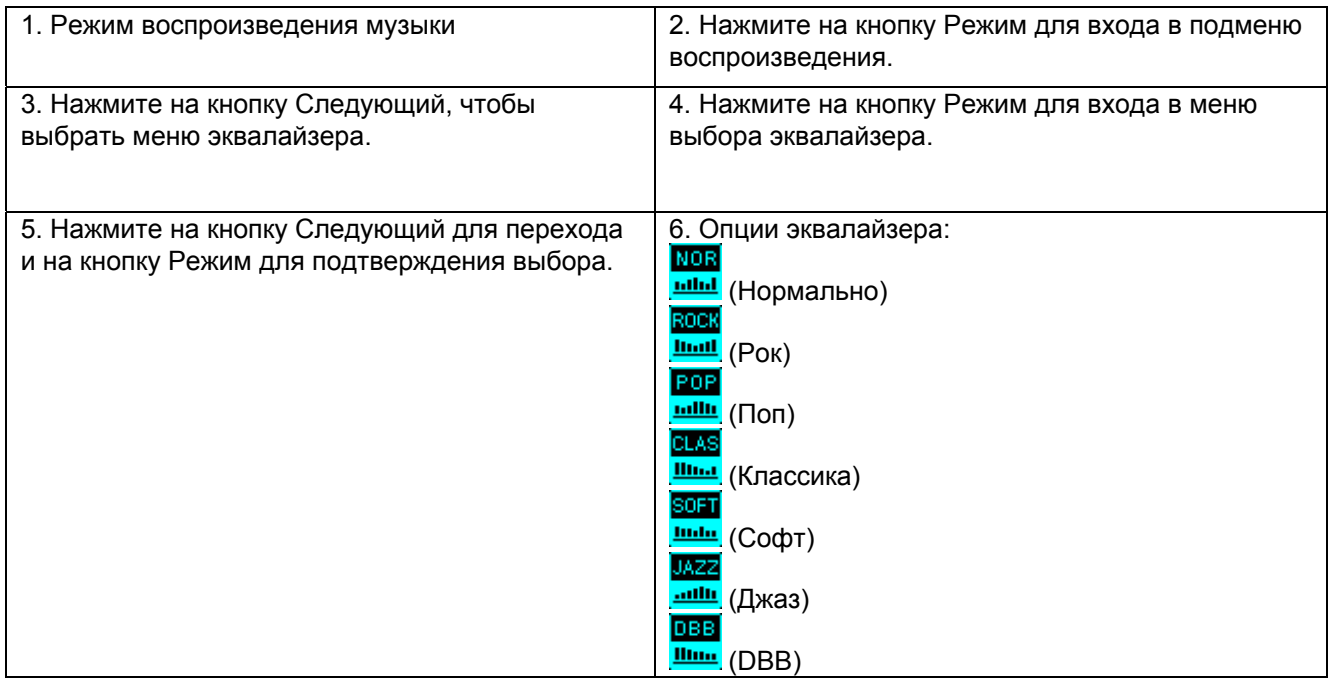

# **Отображение текстов песен (Функция караоке)**

Этот плеер поддерживает формат текстов песен LRC (пользователь может скачать их на сайте [http://www.511rc.com\)](http://www.511rc.com/), тексты песен могут изохронно отображаться во время воспроизведения музыки.

# *Как пользоваться файлами с текстами песен?*

Сохраните файлы с текстами песен под тем же самым названием, которым обозначен музыкальный файл.

# **Например:**

**Название музыкального файла: Adu-tear the night.mp3.** 

# **Название файла с текстом песни: Adu-tear the night.irc.**

# *Как узнать, имеются ли тексты для композиций?*

Если для композиции имеется соответствующий файл с ее текстом, то значок В верхнем левом углу в режиме воспроизведения музыки сменится на значок ... Текст отобразится автоматически.

#### Запись голоса

• Убедитесь в том, что заряд батареи не находится в статусе «низкий».

Плеер запоминает до 99 файлов записи в каждой директории.

#### **Начало записи в режиме записи:**

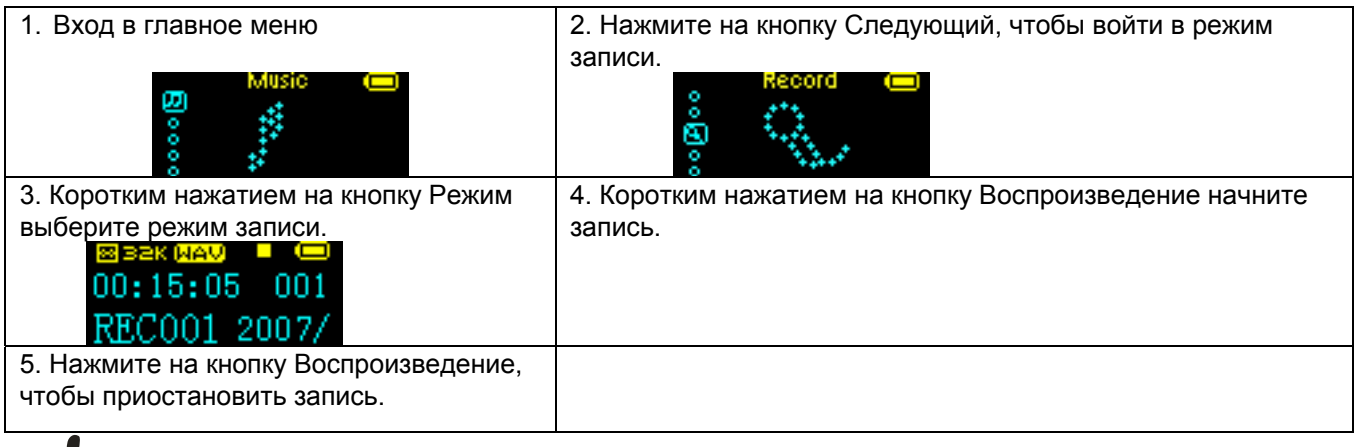

$$
\overline{\mathbf{v}}
$$

Запись будет сохранена в текущей директории, обозначенной в Подменю остановка записи/Меню главного диска.

Если на дисплее отображается «Память перегружена», это означает, что в памяти плеера не хватает места для записанного файла. Чтобы освободить место, удалите другие файлы.

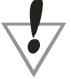

Если на дисплее отображается «Каталог уже полон», это означает, что в нем уже содержится 99 файлов записи. Перейдите в другую директорию.

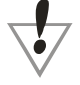

Ход записи осуществляется только при помощи кнопки Воспроизведение.

#### **Выбор типа записи**

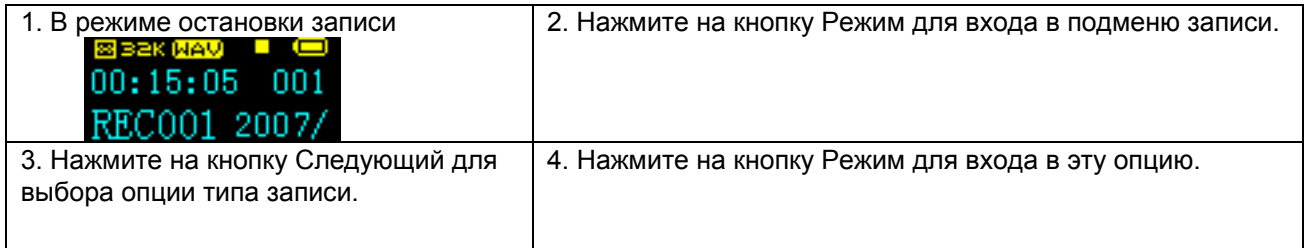

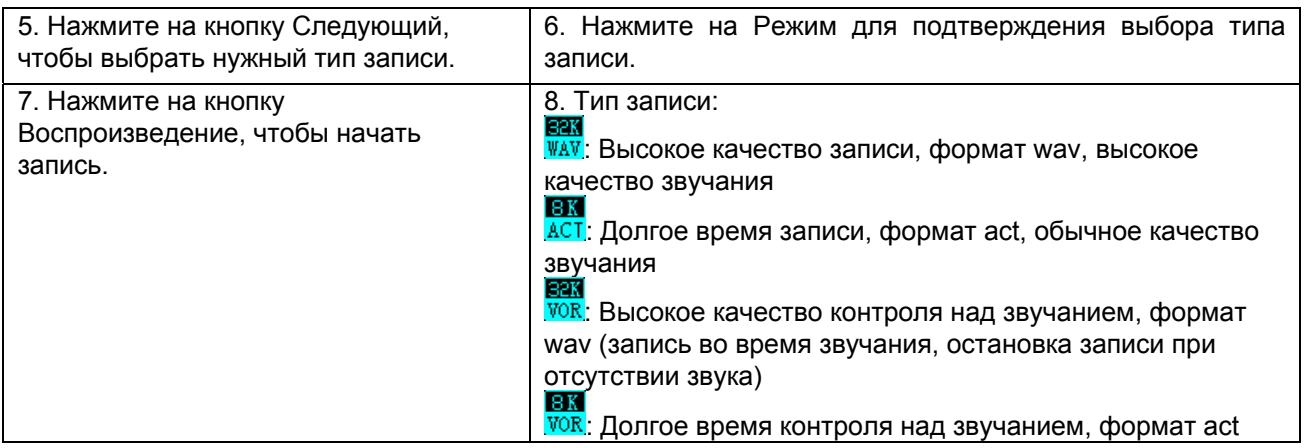

# **Воспроизведение записанных файлов**

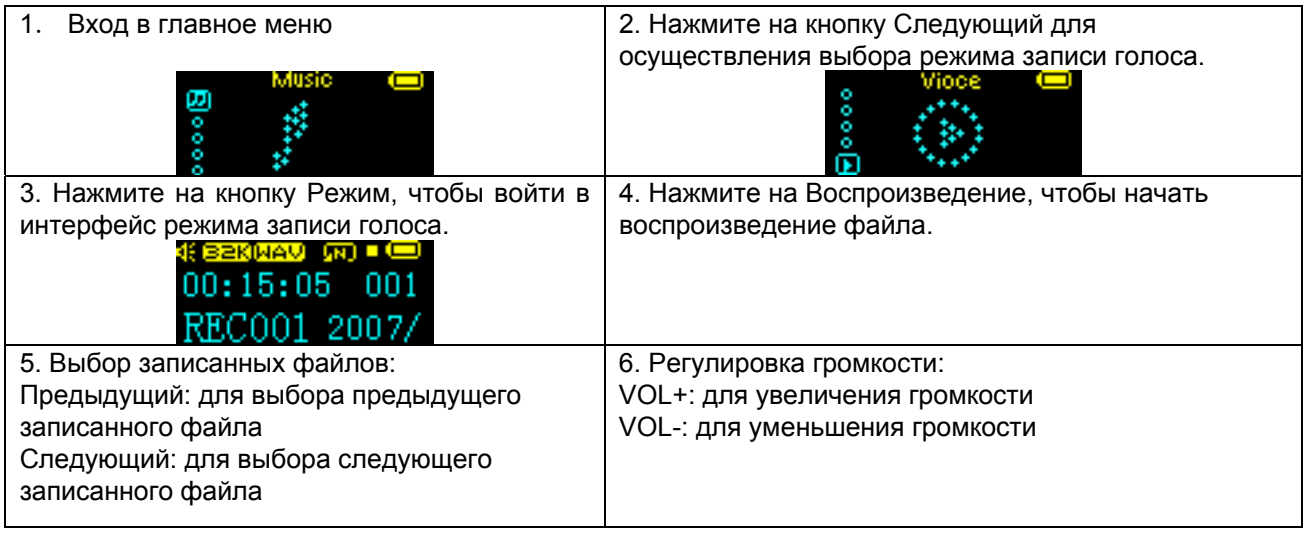

# **Конвертирование файлов ACT в формат WAV**

Файлы формата ACT можно конвертировать в формат WAV с помощью вспомогательных установочных инструментов.

- 1. Запустите программу конвертирования звука «Sound Converter» и нажмите на кнопку Открыть.
- 2. Выберите файлы формата ACT для осуществления конвертирования.
- 3. Нажмите на кнопку Конвертировать для начала одноименного процесса.

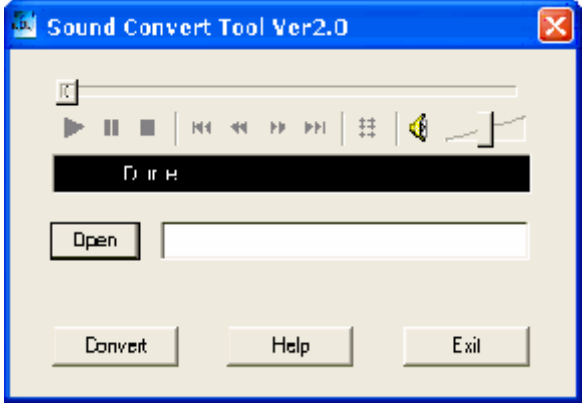

Кроме конвертирования из формата ACT в WAV вспомогательные установочные инструменты могут также проигрывать файлы форматов WAV и MP3.

# **Как пользоваться FM радио?**

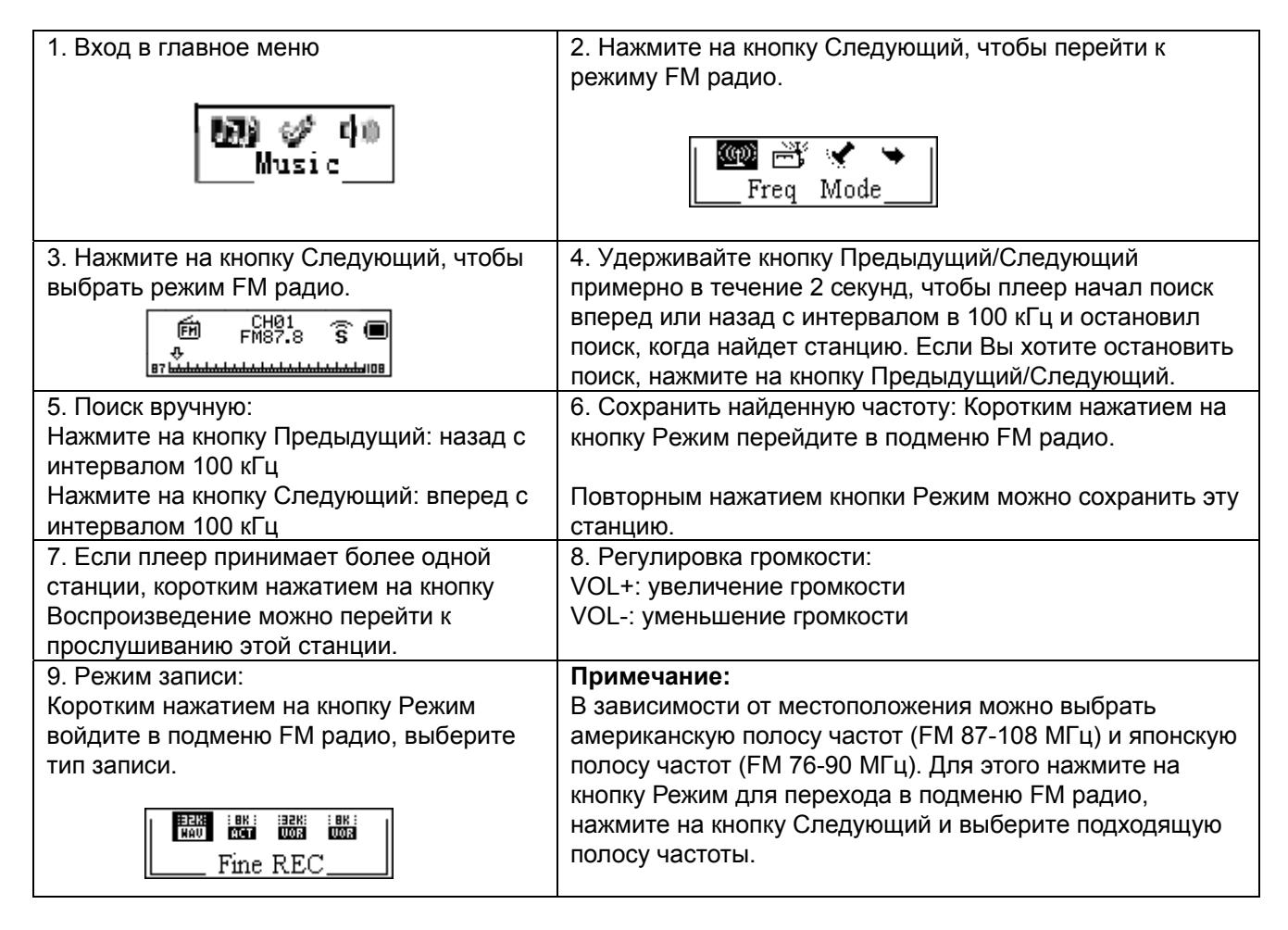

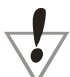

В американской и японской полосе частоты можно отдельно сохранить до 20 станций.

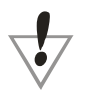

см. Удаление файлов на стр. 26 для осуществления их удаления.

# **Настройки системы:**

# **Как войти?**

Здесь можно задать параметры системы, каждая опция варьирует в зависимости от версии программного обеспечения.

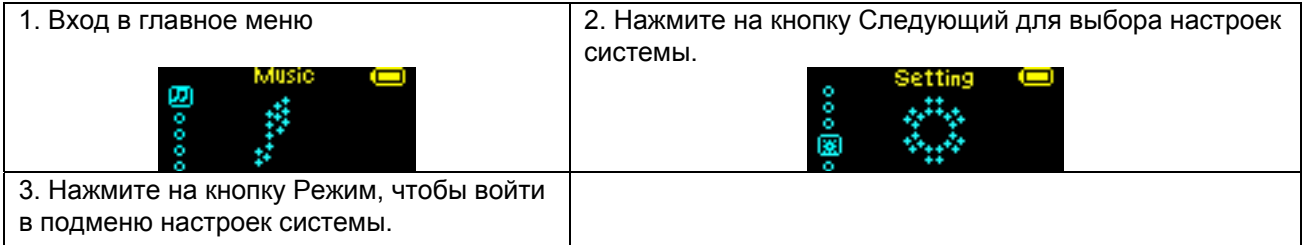

#### **Возможности настройки**

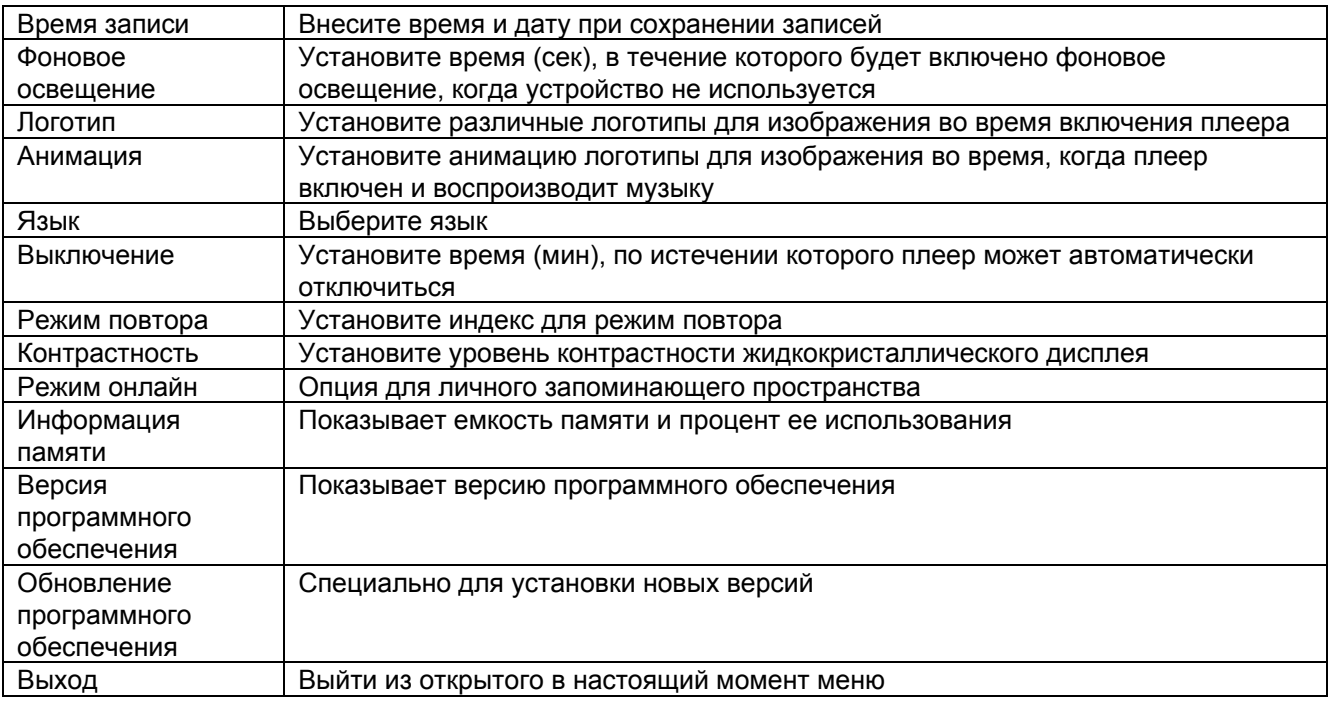

# **Принцип действия**

# **«Время записи»**

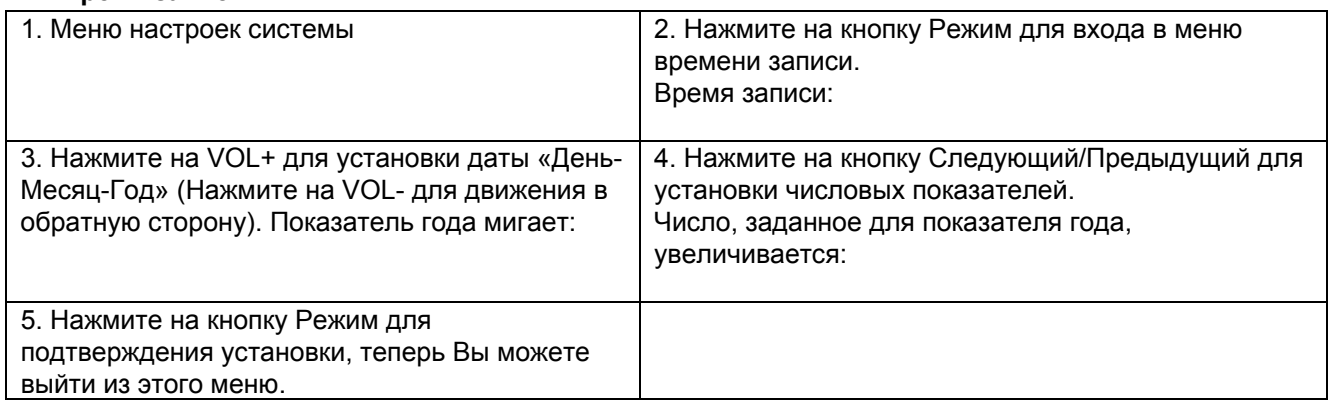

# **Настройка логотипа**

Операция – см. Режим воспроизведения музыки

#### **Настройка анимации**

Операция – см. Режим воспроизведения музыки

#### **Настройка языка**

Операция – см. Режим воспроизведения музыки

# **Настройка выключения**

Операция – см. Настройка фонового освещения

#### **Примечание:**

*«Режим сохранения энергии» означает следующее*: Можно установить время (сек), отсчет которого начинается, когда воспроизведение остановлено, с того момента, когда в последний раз была нажата какая-либо кнопка, и заканчивается отключением с целью экономии энергии. Цифра 0 означает, что эта функция отключена.

*«Спящий режим» означает следующее:* Можно установить время (мин), отсчет которого начинается, когда плеер находится в любом режиме, того момента, когда в последний раз была нажата какаялибо кнопка, и заканчивается отключением плеера. Эта функция была создана специально для того, чтобы перед сном Вы могли насладиться музыкой. Внимание: Спящий режим действует только на актуальный момент времени, его настройки удаляются автоматически. В следующий раз при необходимости их нужно установить заново.

#### **Установка сегментов повтора A-B**

Операция – см. Режим воспроизведения музыки

#### **Примечание:**

Для осуществления операции – см. установка режима звуковых эффектов. Примечания: «Режим ручной установки» означает, что при повторе нет паузы. Пока для повтора A-B пауза не будет установлена вручную. «Автоматический режим установки» означает, что при повторе A-B имеются автоматические паузы (Для файлов на английском языке без музыки).

#### **Регулировка контрастности**

Для осуществления операции – см. Время фонового освещения.

#### **Подключение к компьютеру**

Для осуществления операции – см. режим звуковых эффектов. Некоторые операционные системы (версии, предшествующие Windows 2k Sp4) не могут распознавать два сектора памяти на одном USBнакопителе. Поэтому нужно выбрать одно обычное или одно зашифрованное запоминающее устройство так, чтобы выбранное устройство показывалось после подключения плеера к компьютеру.

#### **Сохранение условий**

Номер показывает полную емкость памяти запоминающего устройства, а процент выражает объем используемой памяти.

#### **Версия программного обеспечения**

Здесь показывается используемая версия программного обеспечения плеера.

#### **Обновление программного обеспечения**

Специально для обновления программного обеспечения на последнюю версию. Прежде чем обновить программное обеспечение нужно зайти сюда. Программа для обновления доступна только для нашего сервисного центра.

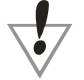

**Технические рекомендации:** Нажмите на кнопку Режим для завершения настройки, затем нажмите на Воспроизведение для быстрого выхода из меню. Функция быстрого выхода при помощи кнопки Воспроизведение может использоваться для всех меню.

# **Использование USB диска:**

Плеер оснащен функцией сохранения информации на USB-диске, которая поддерживается Windows98 (нужен драйвер), Windows 2k (драйвер не нужен) и выше, Mac OS 10.3 и выше, а также Linux Red hat 8.0 и выше.

Этот плеер поддерживает электропитание через USB и может работать без батареи. В режиме ожидания нажмите на кнопку Режим, чтобы перейти в главное меню, затем выберите нужный режим. Этот плеер также поддерживает режим приостановки.

Как подключить плеер к компьютеру? Сначала включите плеер, затем вставьте USB-кабель, плеер войдет в последующий режим 1.

После подключения к компьютеру плеер может отображать три режима работы.

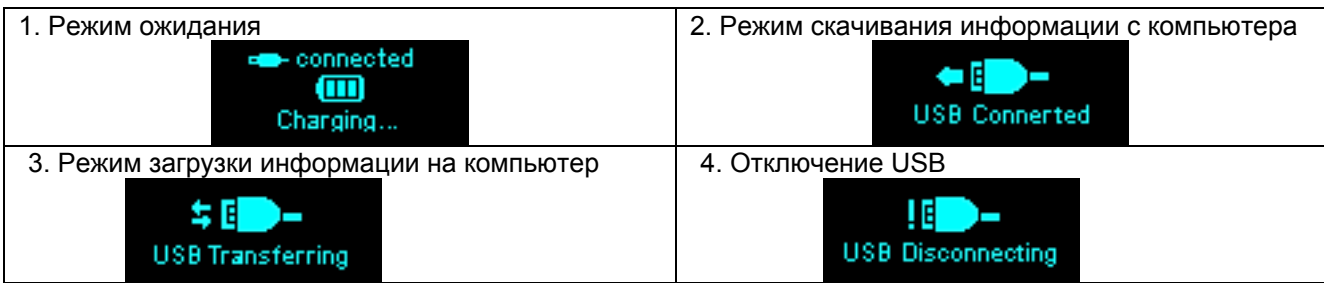

# **Новая папка**

# **Плеер распознает не более 99 папок в виде мобильной памяти.**

# **Обновление программного обеспечения**

Плеер поддерживает обновление программного обеспечения или техническое обслуживание при помощи установки специальных инструментов на компьютере.

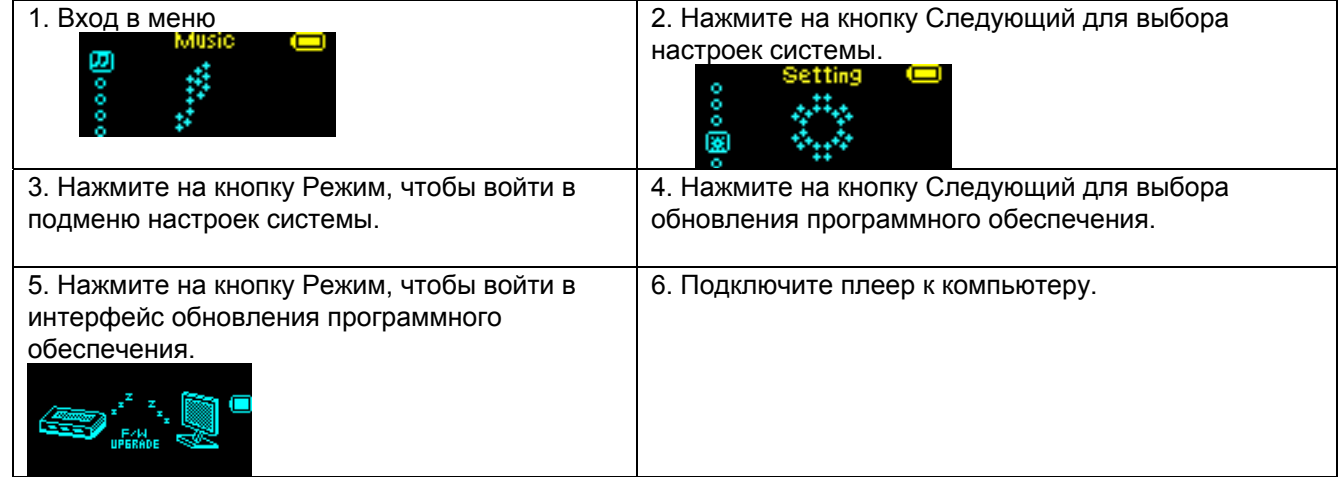

7. Запустите на компьютере программу «Обновление программного обеспечения MP3-плеера» (MP3 Player Update), затем нажмите на кнопку выбора новой версии программного обеспечения.

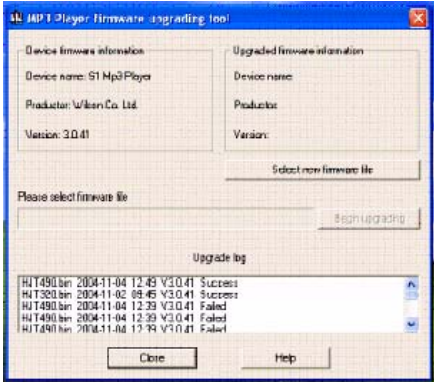

8. Выберите новую версию программного обеспечения. Ее Вы найдете на прилагающемся CD

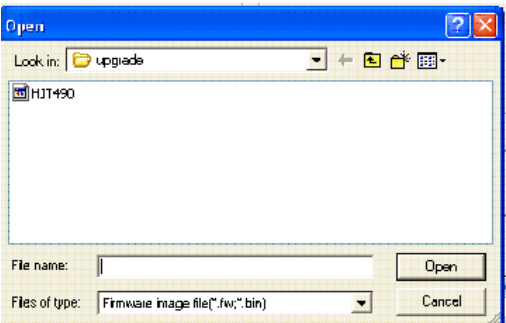

6. Нажмите на кнопку Старт, система начнет обновляться.

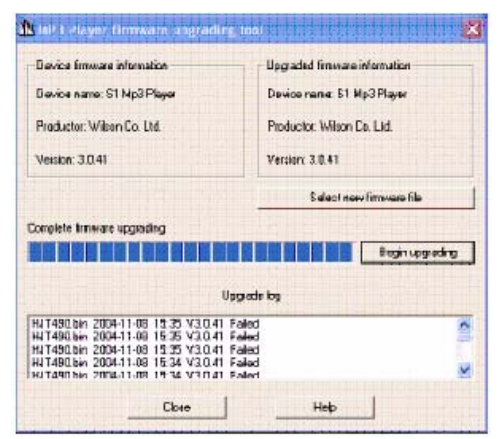

10. Если обновление программного обеспечения прошло успешно, то на дисплее появится следующее:

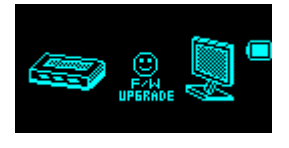

Обновление программного обеспечения - это операция для оптимизации функций плеера. Даже если устройство безукоризненно работает без обновления, никакого отрицательного воздействия на нормальную работу плеера оказано не будет.

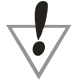

Некорректно проведенное обновление программного обеспечения может негативно повлиять на работу устройства. Внимательно прочтите инструкцию перед началом эксплуатации устройства. Обновление программного обеспечения может проводиться только лицами, владеющими базовыми знаниями в сфере эксплуатации компьютеров.

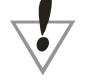

Обновление программного обеспечения всегда предназначено исключительно для данного плеера и не подходит для других серийных плееров. Кроме того, другие обновления также не подходят для данного плеера.

# **Другие настройки:**

# **Выбор папок (Подменю остановки)**

Пользователь может сохранять файлы в различных папках (папки должны быть предварительно созданы на компьютере), чтобы управлять и воспроизводить файлы согласно их типу. Устройство может управлять 99 поддиректориями.

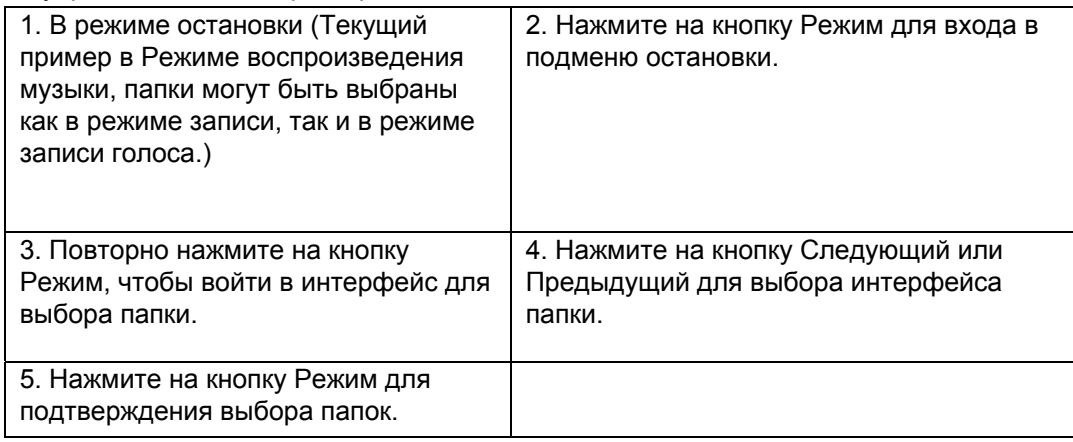

**Примечание**: Независимые папки могут быть установлены в соответствующих режимах - режим воспроизведения музыки, режим записи и режим записи голоса, т.е. эти три режима не относятся к одной и той же папке.

# **Удаление файлов (В подменю остановки)**

# **Удаление файлов (В подменю остановки)**

Файлы и FM радиостанции могут быть удалены в соответствующих режимах - режиме

воспроизведения музыки, режим записи голоса и в режиме FM радио.

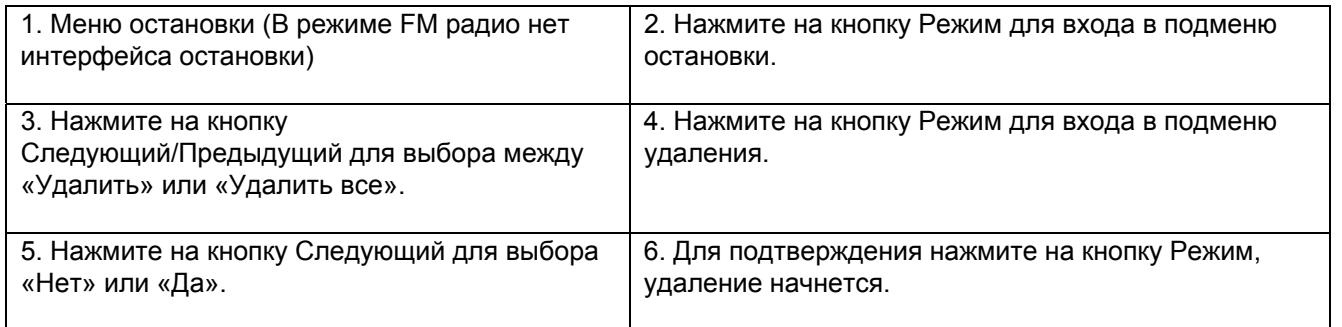

*«Удалить все»* означает удалить все файлы в текущем режиме и текущей папке. Например, в режиме воспроизведения музыки при нажатии на «Удалить все» в текущей папке могут быть удалены все музыкальные файлы, в то время как файлы записи останутся без изменений.

Интерфейс удаления гораздо проще в режиме FM радио, он состоит всего из трех шагов. Он предназначен для удаления сохраненных радиостанций.

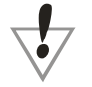

**Примечание:** Удаляя файлы на компьютере, проверьте соединение USB-кабеля с плеером, иначе файлы могут не удалиться.

# **Режим воспроизведения музыки (Подменю воспроизведения)**

При воспроизведении музыки или записей можно выбрать различные режимы воспроизведения, например, повтор, случайный выбор и т.д.

Первая опция в подменю воспроизведения - это режим воспроизведения. Плеер будет воспроизводить файлы согласно выбранному режиму.

# **ПОВТОР**

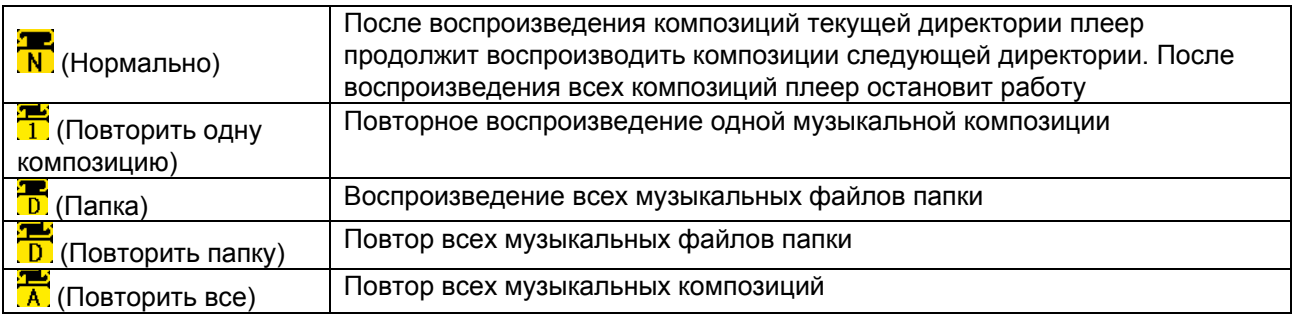

# **СЛУЧАЙНЫЙ ВЫБОР**

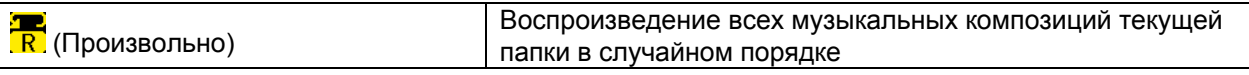

# **ОЗНАКОМЛЕНИЕ**

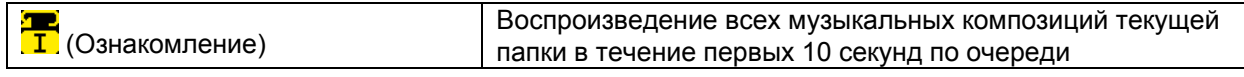

# **Скорость воспроизведения (Подменю воспроизведения)**

При воспроизведении музыки (только в формате MP3) или записей можно устанавливать различные скорости воспроизведения (быстрее или медленнее) без изменения тона или звукового фона.

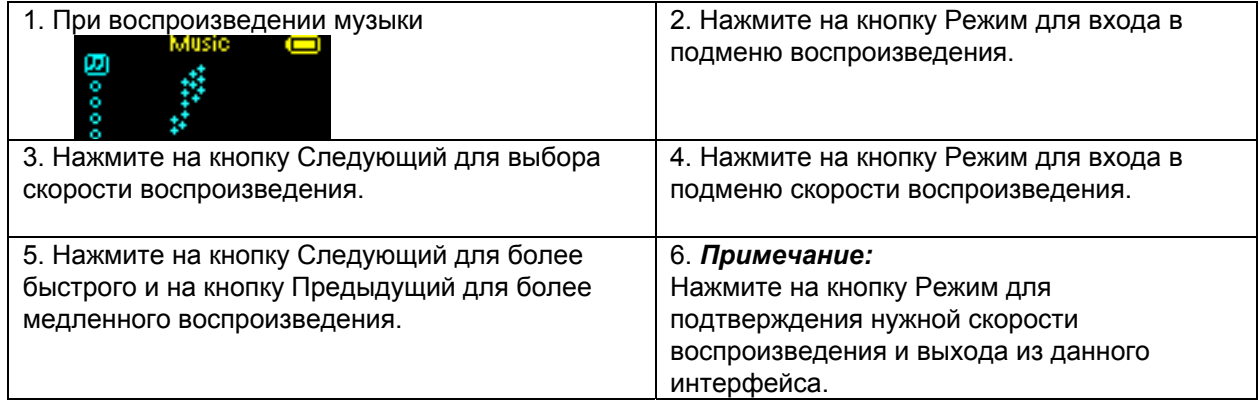

# **Режим повтора (Подменю повтора)**

■ Войти через подменю воспроизведения

# **Повтор A-B**

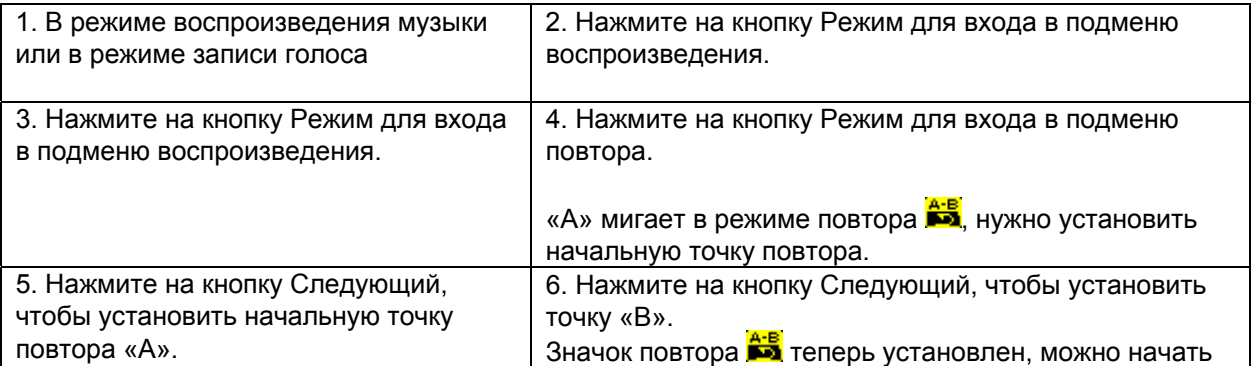

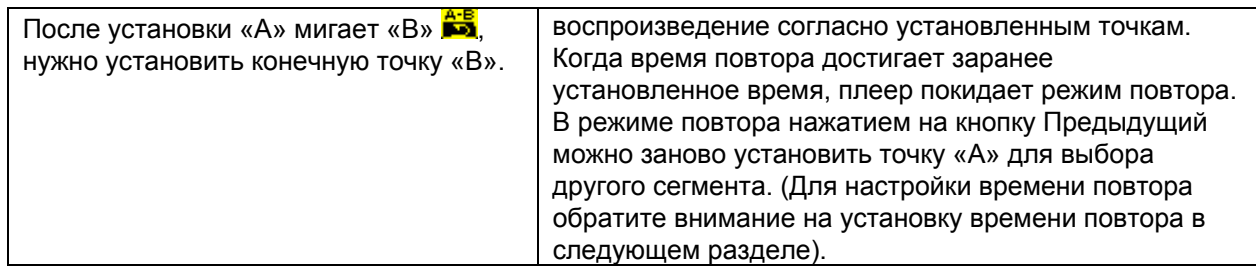

# Повторное считывание (Эта функция отсутствует в режиме записи голоса)

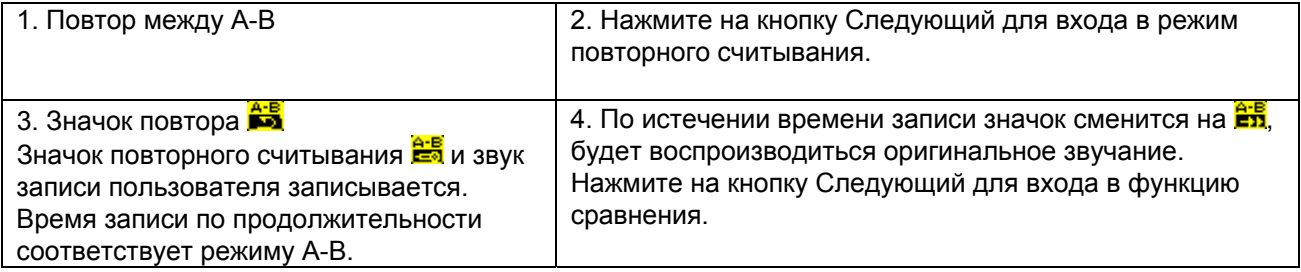

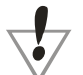

После этого режима нажатием на кнопку Предыдущий можно вернуться к режиму A-B.

Сравнение (Эта функция отсутствует в режиме записи голоса)

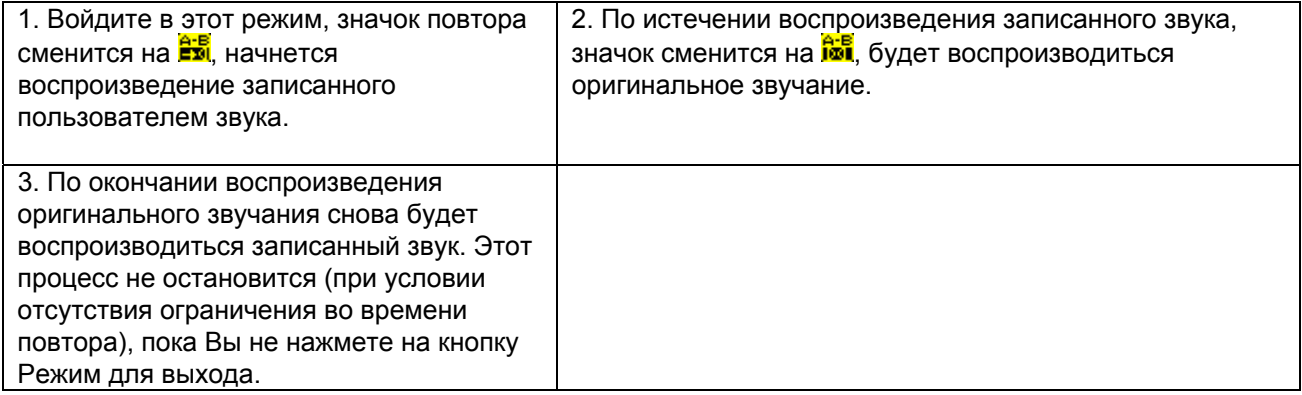

В этом режиме нажатием на кнопку Следующий можно вернуться к режиму повторного считывания.

В этом режиме нажатием на кнопку Режим можно напрямую выйти из режима повтора.

# **Время повтора (Подменю времени)**

Настройки - см. Настройки фонового освещения.

Время повтора означает, что после повтора сегмента A-B согласно установленному времени, устройство покидает режим повтора.

#### **Пауза в повторе (Подменю воспроизведения)**

Установка шагов - см. Настройки фонового освещения.

Время повтора означает, что после повтора сегмента A-B согласно установленному времени, устройство покидает режим повтора.

#### **Настоятельная рекомендация**

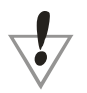

Личное запоминающее пространство

Многие пользователи MP3-плееров обеспокоены проблемой надежного сохранения личных данных на устройстве. Если Вы даете другим пользователям Ваш плеер, Вам приходится удалять личную информацию, на это требуется очень много времени. Настоящее устройство оснащено функцией «Личное запоминающее пространство», которая полностью решает вышеупомянутую проблему. Пользователь может разделить использовать USB-накопитель при помощи вспомогательных инструментов на две части в любой пропорции (Пользователи могут видеть оба сектора памяти на компьютере. Но для операционной системы Windows 2k нужно установитьSP4, иначе система будет показывать только один сектор памяти. Без такой установки пользователь может использовать обычное запоминающее устройство или простым образом зашифрованное запоминающее устройство в режиме онлайн в меню Настройки системы.) Другая часть будет зашифрована в виде личного пространства, для доступа в которое будет задан пароль. (Если пользователь не зашифрует сектор памяти, то USB память будет использоваться как два свободных запоминающих сектора.) В этом заключается функция «Личное запоминающее пространство».

- 1. Подключите плеер к компьютеру.
- 2. Запустите вспомогательную программу «Установочные для MP3-плеера».

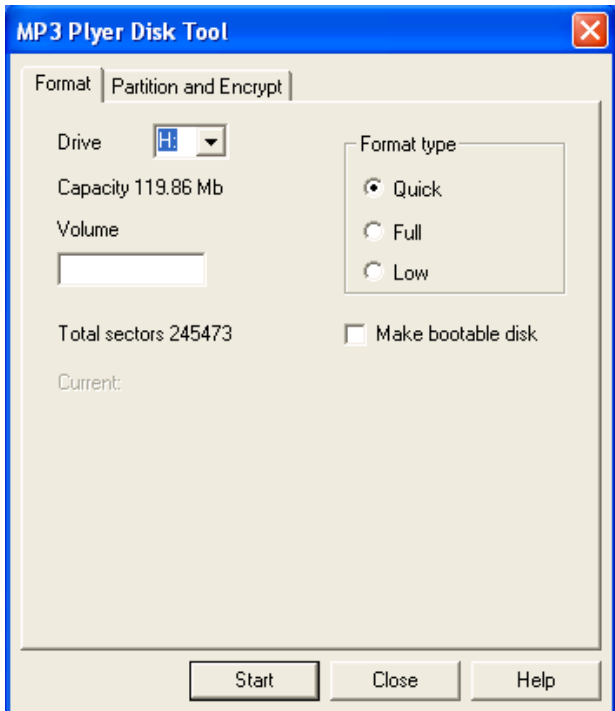

3. В первую очередь, нужно осуществить форматирование. Выберите «Фрагментирование и шифрование» и установите требуемый объем памяти для Вашего закодированного сектора. Затем установите имя пользователя и пароль. Для этого внесите имя пользователя в поле «Новое имя», а пароль - в поле «Новый пароль». Затем повторите пароль для его

подтверждения. После внесения всех данных, нажмите на Старт, чтобы начать деление памяти.

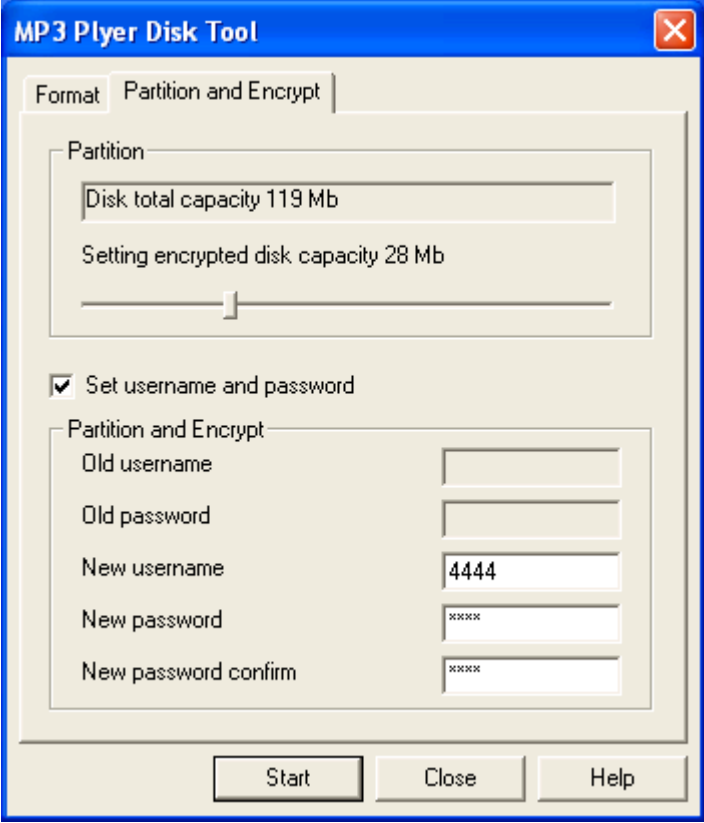

4. После завершения форматирования появится следующее изображение:

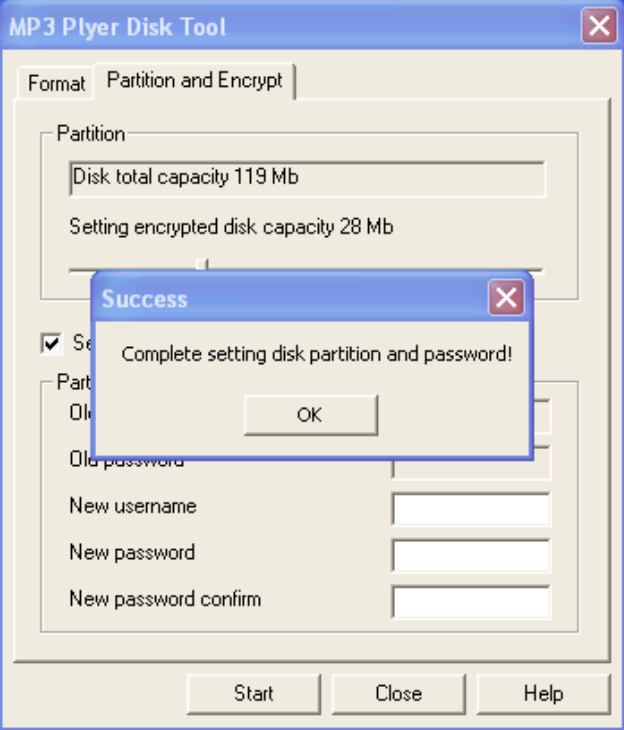

Нажмите на ОК, затем перезагрузите Ваш компьютер.

5. После перезагрузки Вы увидите два диска (в операционной системе Windows 2k - только при наличии SP4, иначе отобразиться только один диск), на которых находятся три файла. Два из них являются скрытыми файлами, а третий имеет формат \*.EXE при емкости диска лишь 300 k. Здесь теперь нажмите на зашифрованный диск.

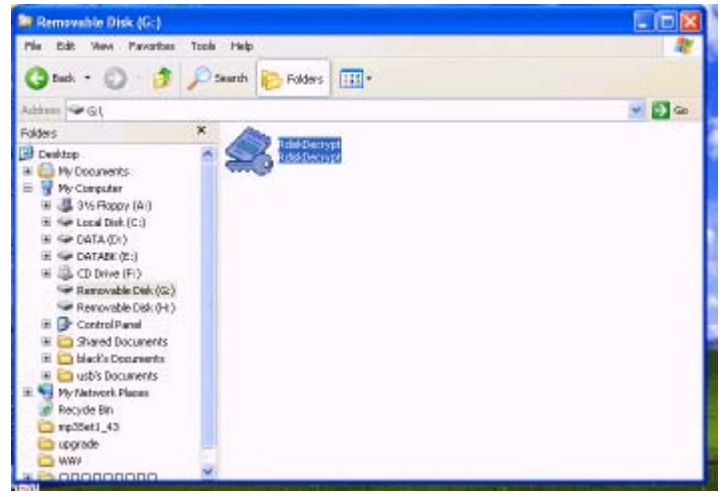

6. Теперь запустите файл RdiskDecrypt.exe и введите в диалоговое окно имя пользователя и пароль, которые Вы указали ранее. При правильно указанном имени пользователя и пароле Вы получите доступ к диску и сможете копировать файлы.

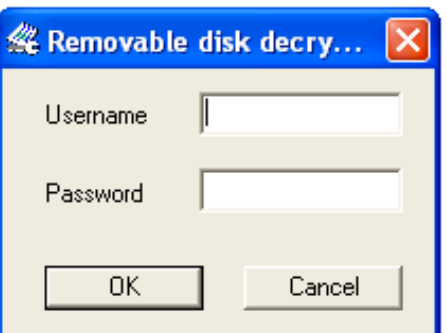

7. Имя пользователя и пароль нужно указывать при каждом подключении к компьютеру для доступа к этому сектору памяти.

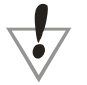

*Примечание:* При делении одного диска на два сектора могут быть стерты имеющиеся файлы. До деления создавайте резервную копию данных. При слиянии двух секторов также могут быть стерты имеющиеся файлы.

*Внимание:* Не потеряйте указанные имя пользователя и пароль, иначе Вы не сможете получить доступ к зашифрованному сектору памяти. Для этого Вам придется произвести слияние обоих секторов, при этом Вы потеряете записанные на них данные.

# **Устранение неисправностей**

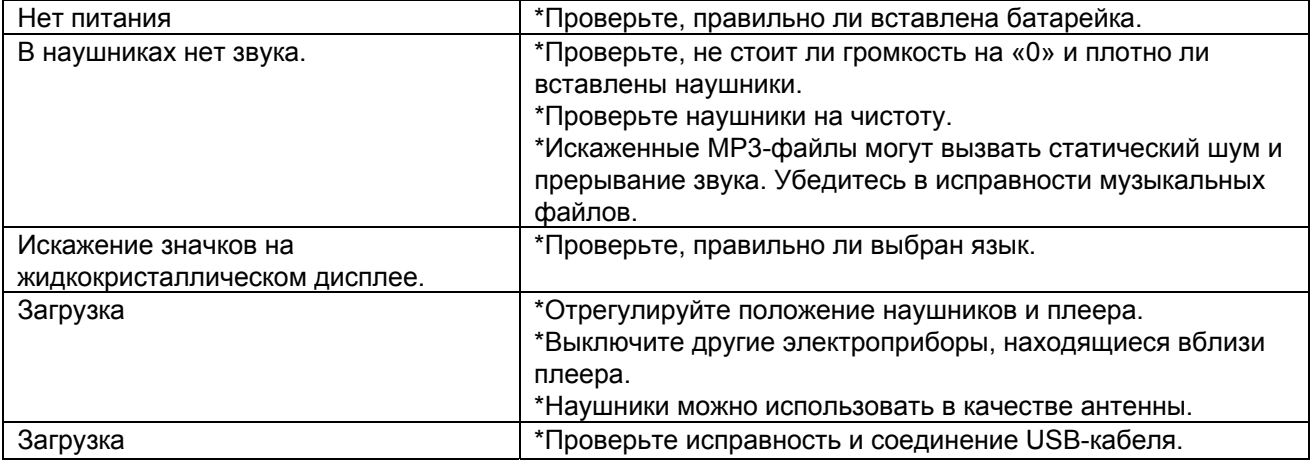

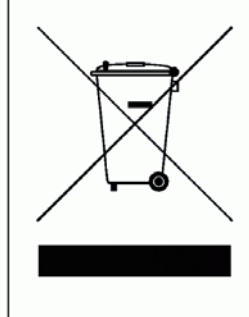

Этот символ, изображенный на<br>продукте или в его инструкции,<br>обозначает, что по окончании<br>эксплуатационного периода Ваше<br>электрооборудование и электроника<br>должны утилизироваться отдельно<br>от бытового мусора. В ЕС имеются<br>от